## Setting up Prodikeys

## 1 Installing Hardware

Connect the Prodikeys keyboard to your computer's PS/2 keyboard port as shown below.

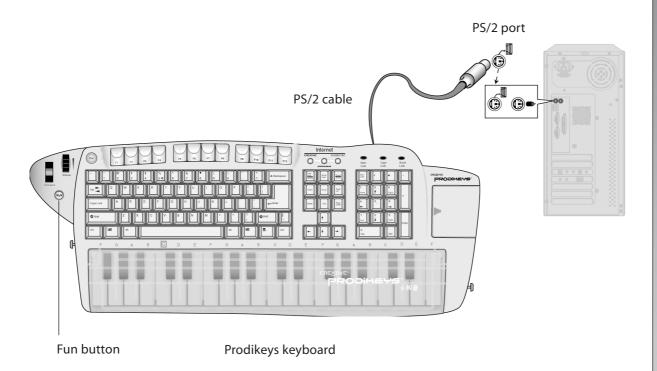

For more information, refer to the Getting Started PDF manual or go to www.prodikeys.com.

## 2 Installing Software and Playing Prodikeys

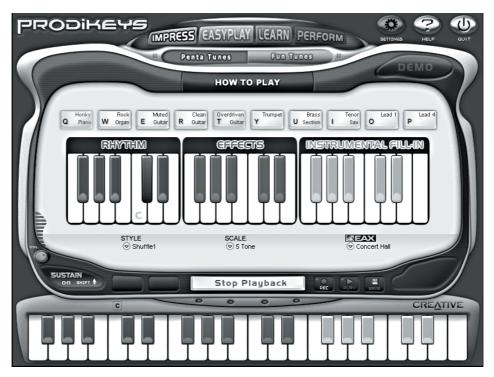

Prodikeys control panel

- Insert the Prodikeys software installation CD into your CD-ROM drive. An installation screen appears.
   If not, start Windows Explorer, right-click the CD-ROM drive icon, and then select **AutoPlay**.
- 2. Follow the instructions on the screen to complete the installation.
- 3. Press the **Fun** button (see figure on page one) to start the Prodikeys software. The Prodikeys control panel (see above) appears on your screen. You can now play Prodikeys.
  - For more information on the Prodikeys software, click the **HELP** button.
- 4. Click the **HOW TO PLAY** button to start a tutorial on how to use the mode you are in.

CREATIVE

## **FCC GUIDELINES**

This equipment has been tested and found to comply with the limits for a Class B digital device, pursuant to Part 15 of the FCC Rules. These limits are designed to provide reasonable protection against harmful interference in a residential installation. This equipment generates, uses and can radiate radio frequency energy and, if not installed and used in accordance with the instructions may cause harmful interference to radio communications. However, there is no guarantee that interference will not occur in a particular installation. If this equipment does cause harmful interference to radio or television reception, which can be determined by turning the equipment off and on, the user is encouraged to try to correct the interference by one or more of the following measures:

- . Reorient or relocate the receiving antenna.
- . Increase the separation between the equipment and receiver.
- Connect the equipment into an outlet on a circuit different from that to which the receiver is connected.
- . Consult the dealer or an experienced radio/TV technician for help.
- Use only shielded cables to connect I/O devices to this equipment.

This device complies with Part 15 of the FCC Rules. Operation is subject to the following two conditions: (1) this device may not cause harmful interference, (2) this device must accept any interference received, including interference that may cause undesired operation.

Information to User:

Any changes or modifications not expressly approved by the party responsible for compliance could void the user's authority to operate this equipment. Shielded interface cable, if any, must be used in order to comply with emission limits.

IBM AT and PS/2 are registered trademarks of International Business Machines Corporation.

Microsoft and Windows are registered trademarks of Microsoft Corporation in the United States and/or other countries.

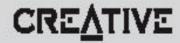